## 1) Prihlásite sa do systému www.sutn.sk

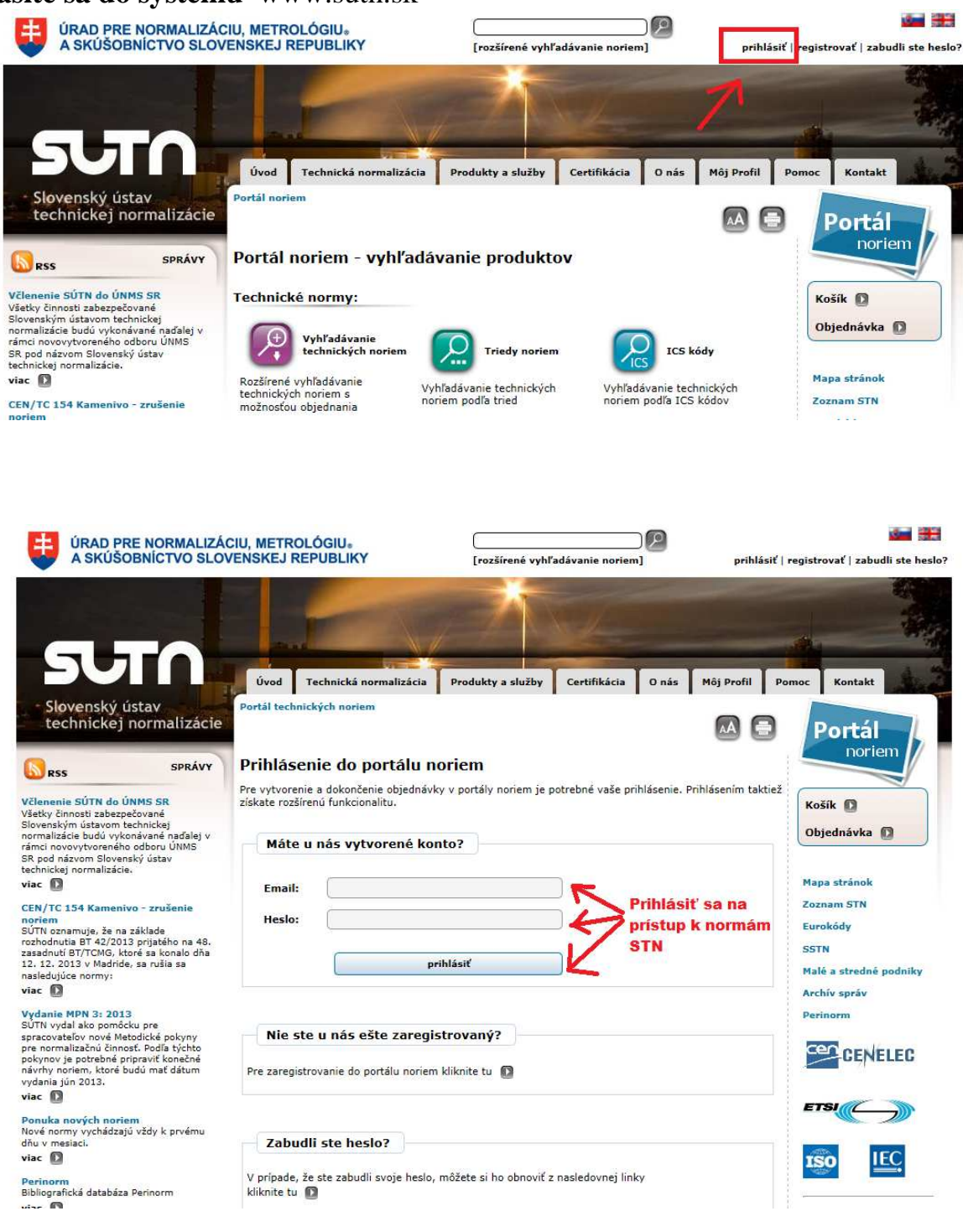

**2)Kliknete vpravo na modrú ikonu Portál noriem**

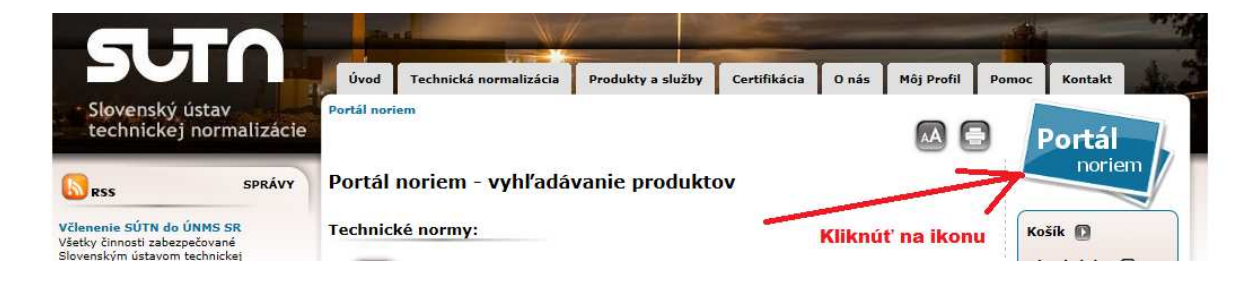

3)Po prihlásení môžete vyhľadávať. Kliknite na menu "Vyhľadávanie **technických noriem"** 

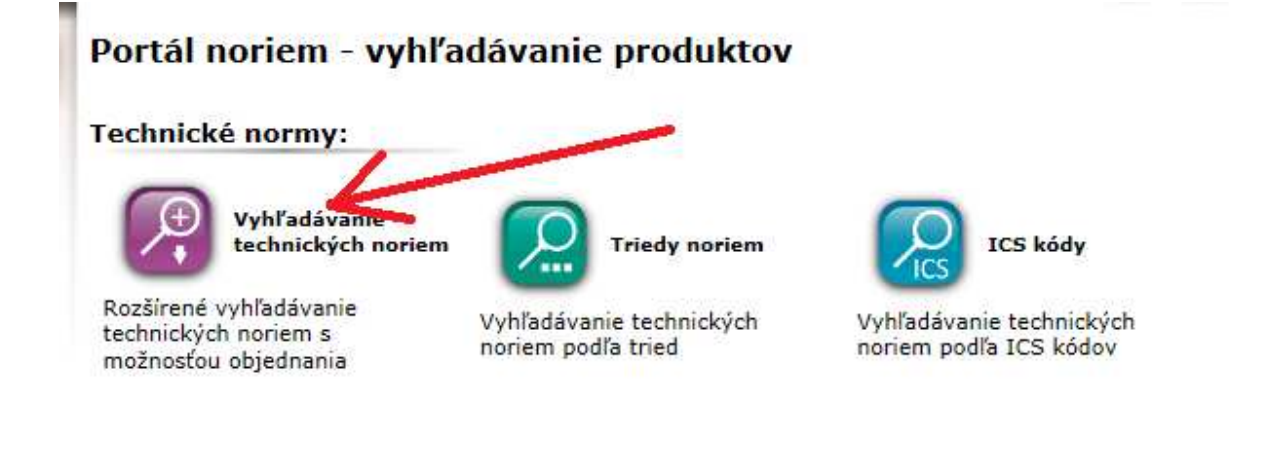

## **4) Do vyhľadávacej masky si môžete zadať Vaše požiadavky**  Rozšírené vyhľadávanie noriem

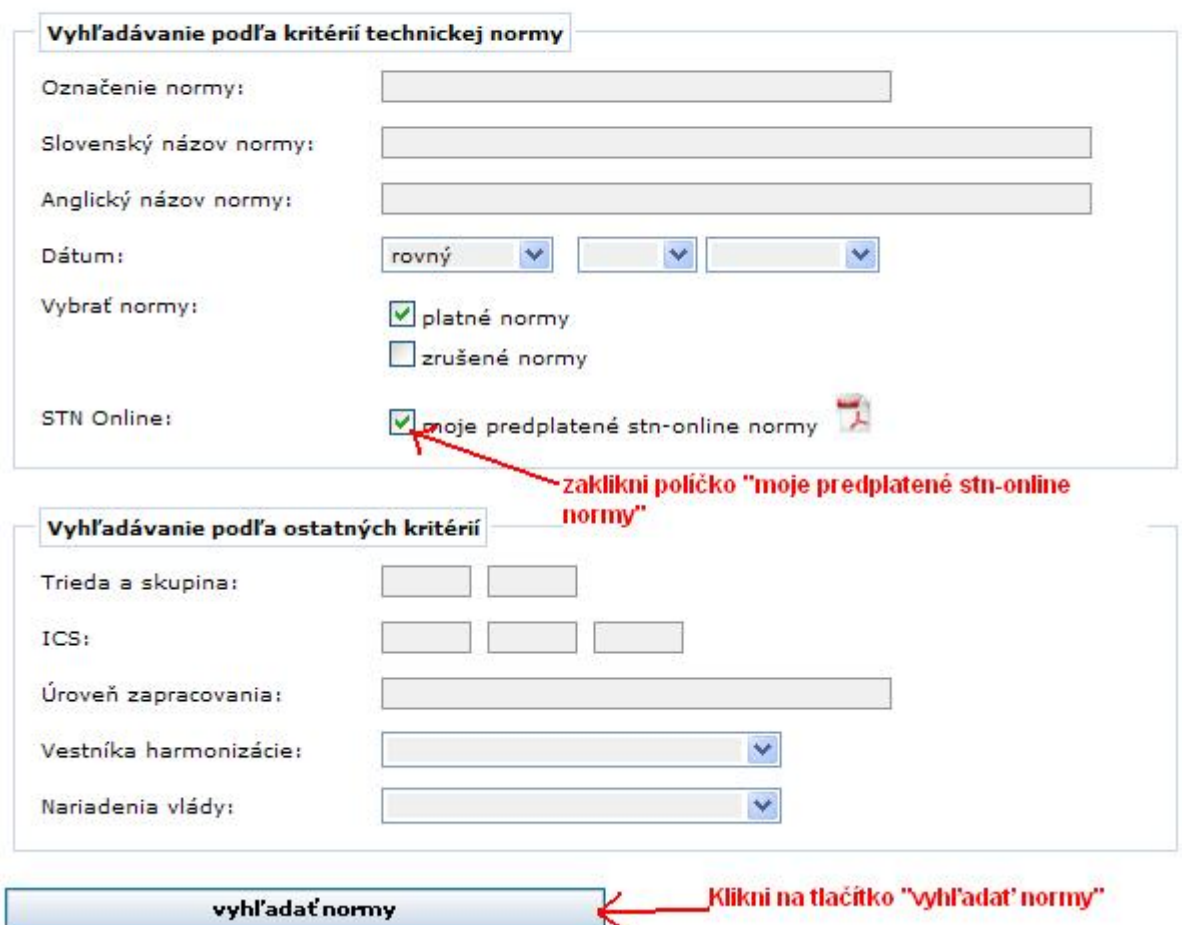

Pre vyhľadávanie vyplňte aspoň jednu z nasledujúcich možností.

## **5) Po vyhľadaní sa zobrazia normy, ktoré je možné hneď otvoriť alebo stiahnuť na disk a potom z disku otvárať**

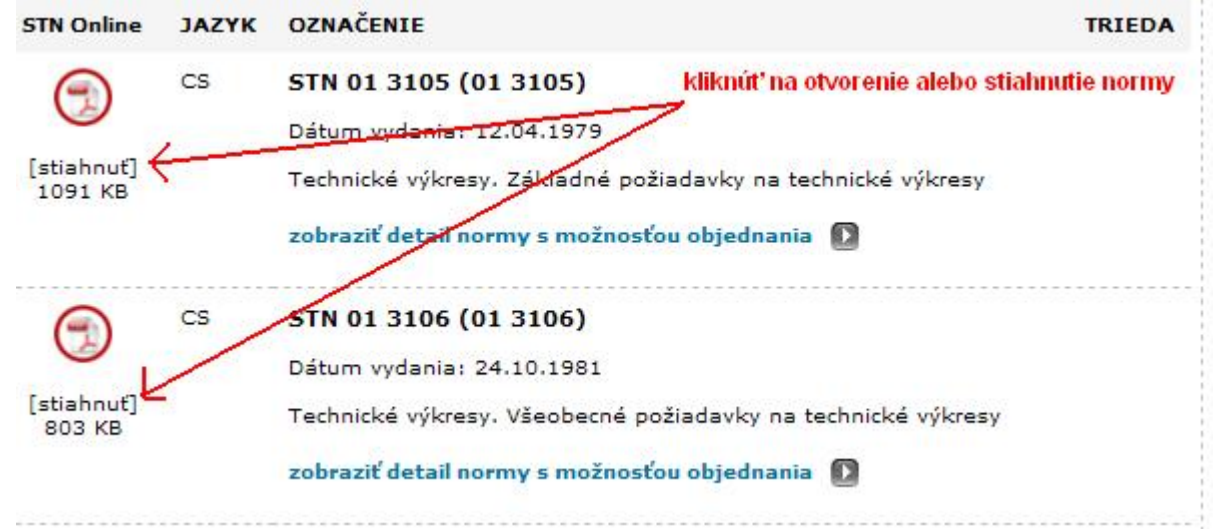